[Set up Automated Device Enrollment](https://support.jamfnow.com/s/article/360020334511-Setting-Up-Automated-MDM-Enrollment-via-Apple-Business-Manager)

### **Have your account ready**

If you haven't already, [create an account](https://signup.jamfnow.com ) and have it handy for the following tutorial. Make sure you're using Safari, Chrome, or Firefox on a Mac or PC.

### **Set up Apple Business Manager**

Create an **[Apple Business Manager](https://business.apple.com/)** account to take advantage of Automated Device Enrollment and Volume Purchasing. It takes about 5 days to set up your account, but you can move on to the next step while you wait.

# Welcome to the Jamf Now family!

We're excited that you've chosen Jamf Now to manage your Apple devices.

The following guide will help you get up and running. If you have any questions, don't hesitate to reach out via our **[support c](https://support.jamfnow.com/s/)enter** or **[email](mailto:support%40jamfnow.com?subject=)**.

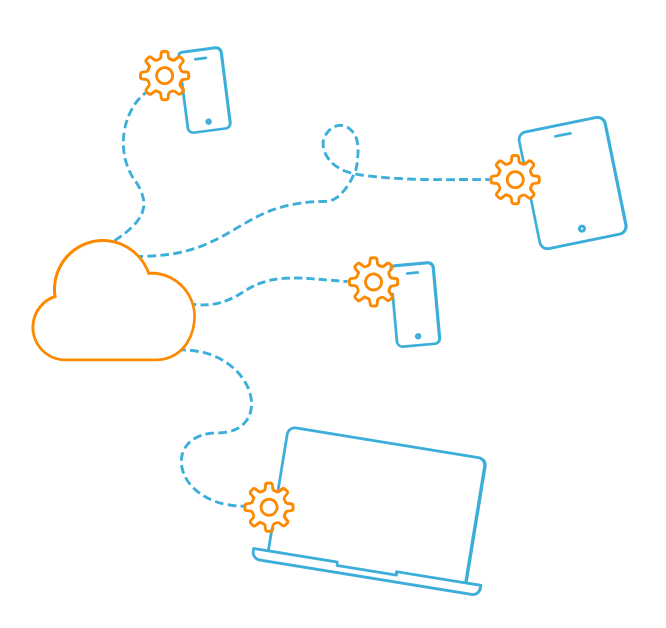

# Getting Started **WITH** Jamf Now

3

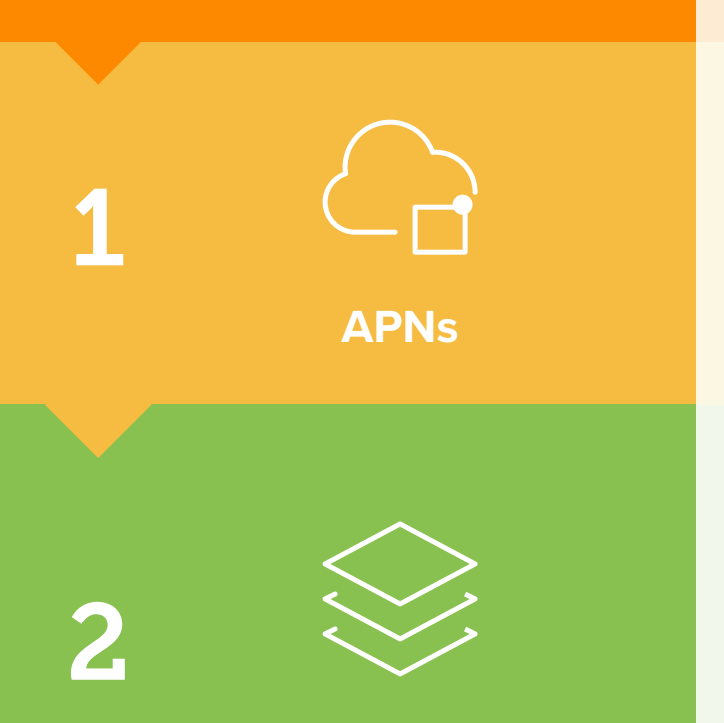

## **Blueprints**

**Support**

4

5

6

7

**Enroll Devices**

That's it! If you need additional help, our support team is standing by. Or, attend a [Getting Started with Jamf Now webinar](https://support.jamfnow.com/s/webinars) for a deeper dive.

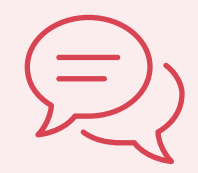

The Apple Push Notification service (APNs) is how you create a trusted relationship between your devices, Apple and Jamf. This step is required before you can enroll devices. Make sure you're using the Apple ID used in your Apple Business Manager account.

[Set up Volume Purchasing](https://support.jamfnow.com/s/article/360020088032-Setting-Up-Volume-Purchasing-via-Apple-Business-Manager)

[Assign Blueprints](https://support.jamfnow.com/s/article/206863463-How-do-I-add-a-device-to-a-Blueprint)

[Set up Open Enrollment](https://support.jamfnow.com/s/article/204620849-Setting-Up-Open-Enrollment)

[Enroll via Automated Device Enrollment](https://support.jamfnow.com/s/article/209955243-How-Do-I-Enroll-a-Device-via-Automated-MDM-Enrollment)

Volume Purchasing is a free service from Apple that allows you to manage apps in bulk. Volume Purchasing is the best way to save time and start managing apps across your organization today.

Assign devices to your Blueprints to apply settings to your enrolled devices. If you're using automated device enrollment, you can preassign devices to a Blueprint, so configuration is completed before the device turns on.

**Open Enrollment** is a form of management that is most commonly used for employee- owned hardware.

**Supervision** is a higher form of management that is primarily used for company-owned devices through Automated Device Enrollment

Once your Apple Business Manager account is approved, configure Automated Device Enrollment to enroll and manage devices automatically.

[Set up Blueprints](https://support.jamfnow.com/s/article/206863333-Setting-up-Blueprints)

Blueprints are the primary way you tell devices how to function while under management with Jamf Now. Blueprints control many aspects of device management, including:

- Distributing apps
- Configuring security settings
- Restricting Safari, iMessage and more

• For more customization, check out the Jamf Now Plus plan

#### **WALKTHROUGH**

#### **BEFORE YOU BEGIN**

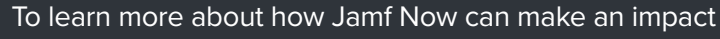

#### on your Mac and iOS management, visit **[www. jamfnow.com](https://www.jamfnow.com)**.

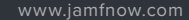

**Apps & Volume Purchasing**

**Automated Device Enrollment**

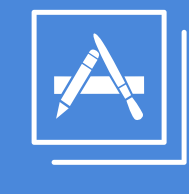

**Assign Blueprints**

[Chat support](mailto:https://support.jamfnow.com/s/?subject=) [Email support](mailto:support%40jamfnow.com?subject=)

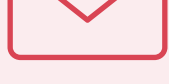

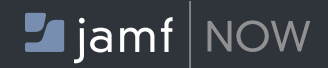